# KingTel KT2088 話機自動佈署設定

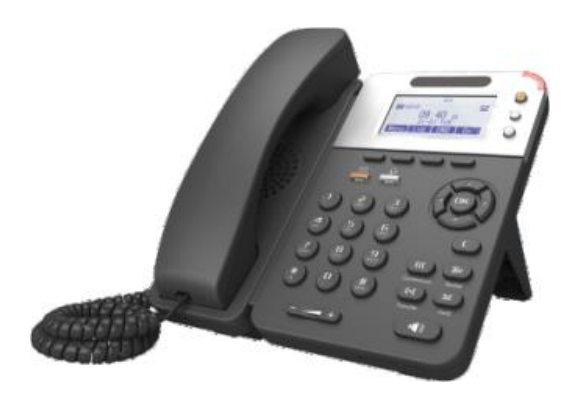

### 1. 設定話機 IP

按下話機 Menu 鍵

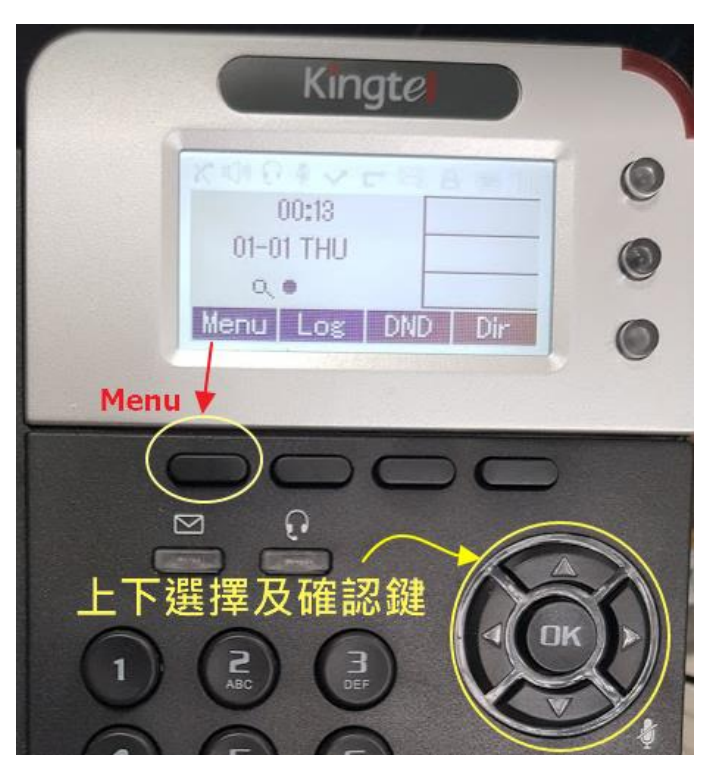

#### 選擇 System Setting

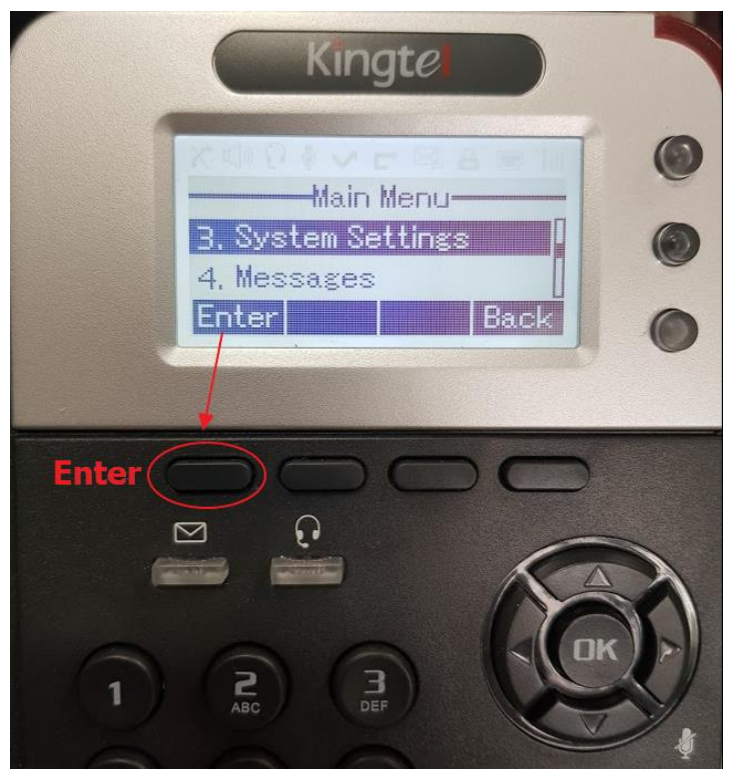

選擇 Advanced Settings

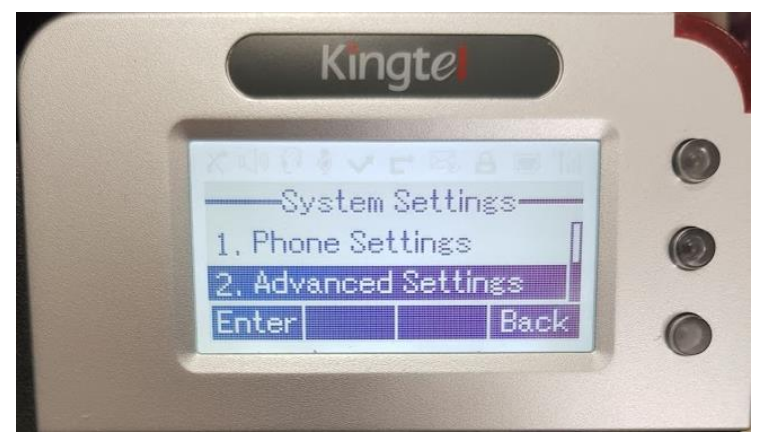

選擇 Network

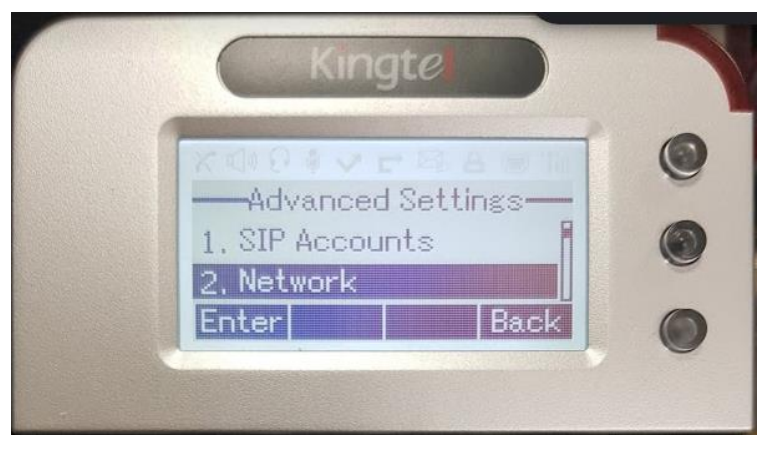

#### 選擇 Advanced

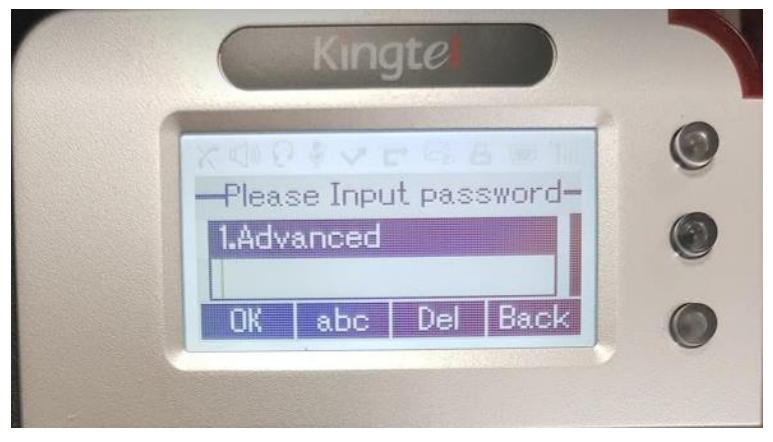

#### 選擇 LAN Port

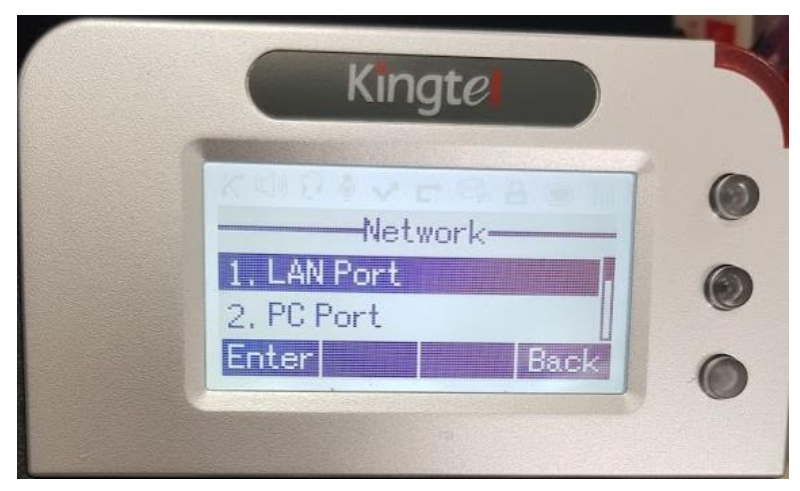

選擇 IPV4

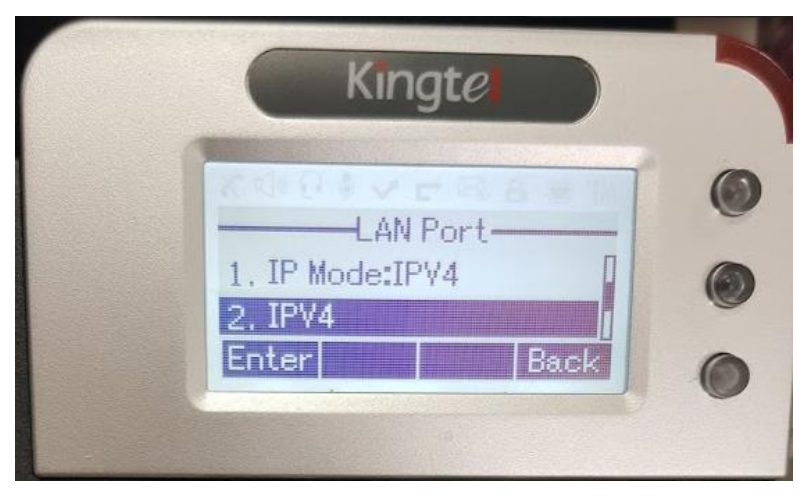

#### 選擇 Static

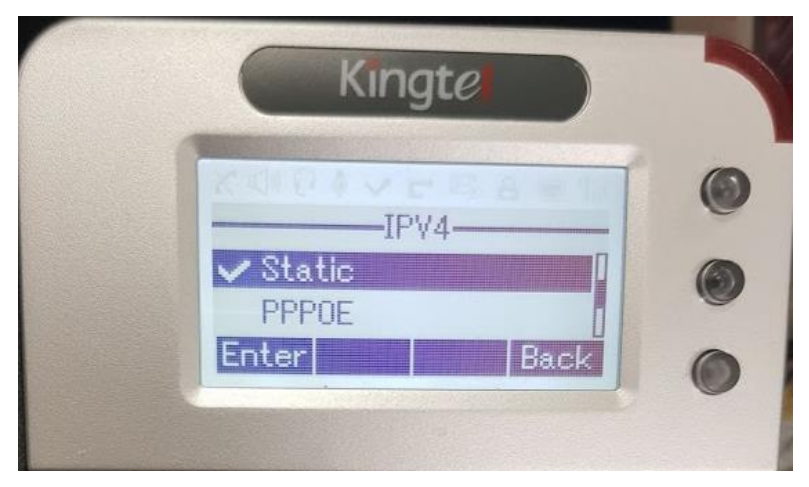

設定 IPv4 位址

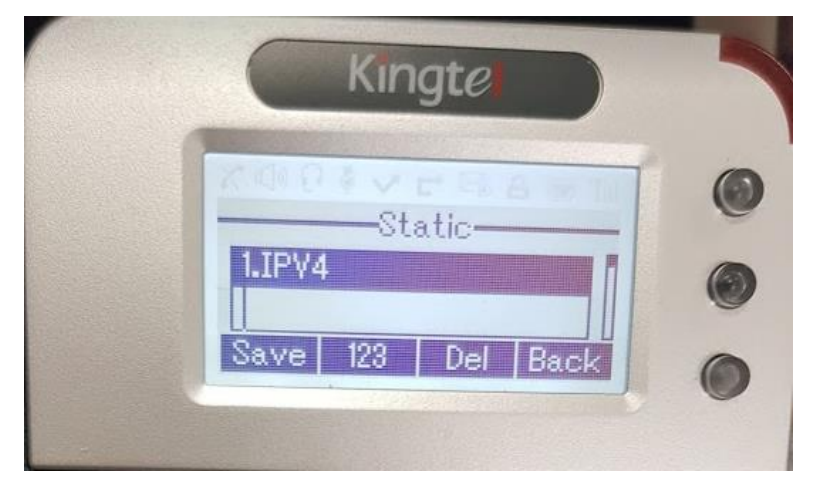

設定網路遮罩

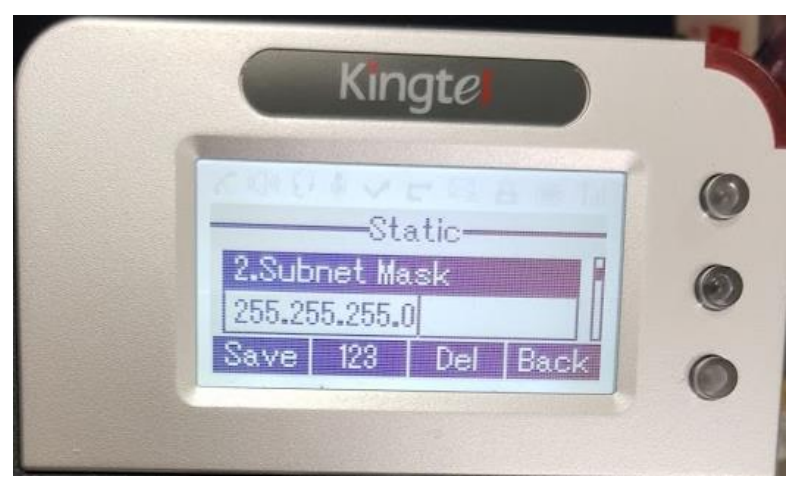

設定通訊閘道

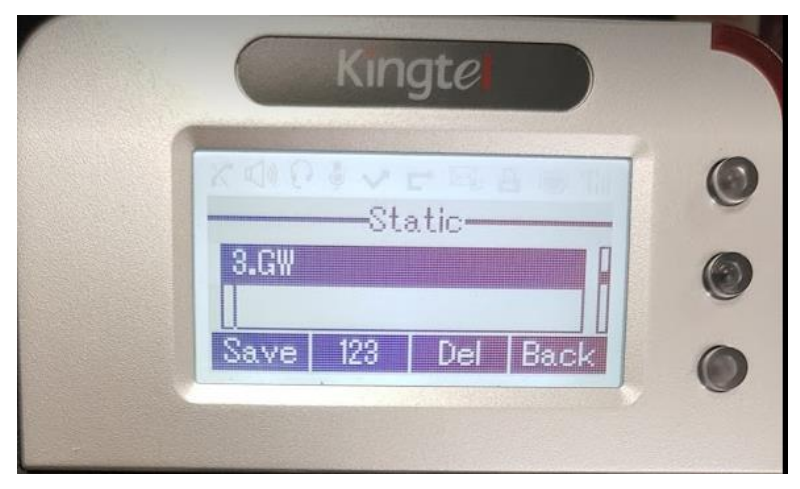

設定 DNS 120.116.1.2

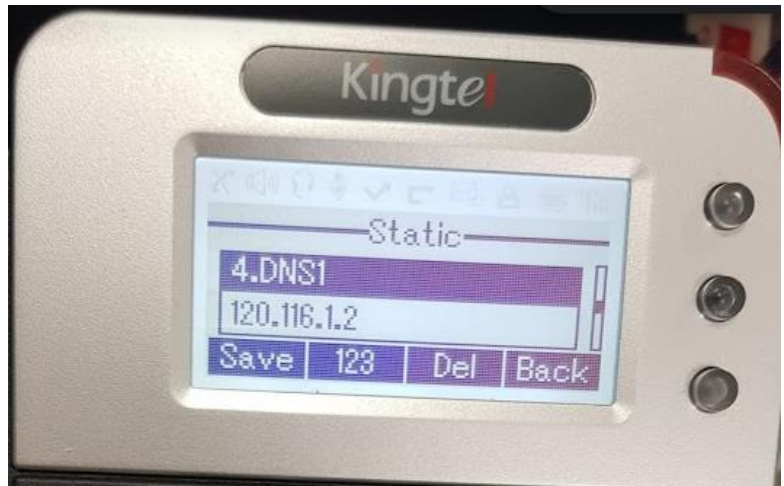

完成後按下 Save。

## 修改話機自動佈署設定

透由瀏覽器連上話機 IP, 預設帳號密碼為 root / goodtalk

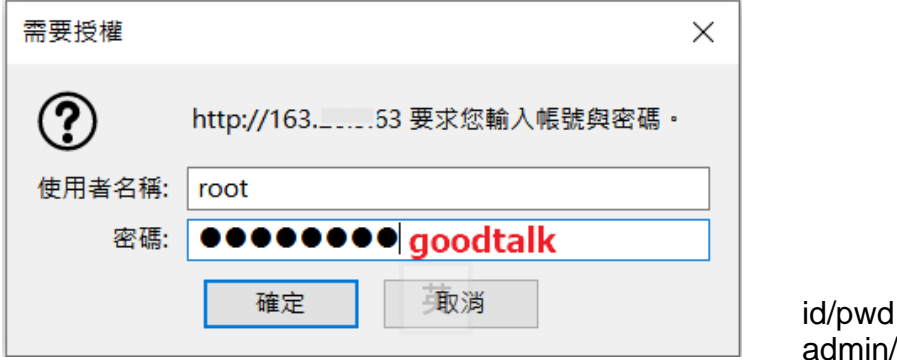

siptn2088

位

於頁面右上角,切換頁面語系,選擇 Tradition Chinese。

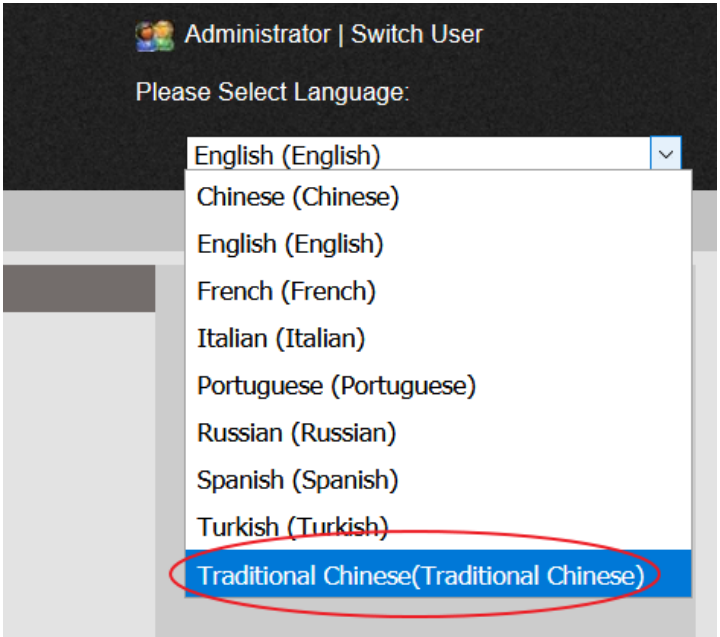

點選話機維護 > 進階

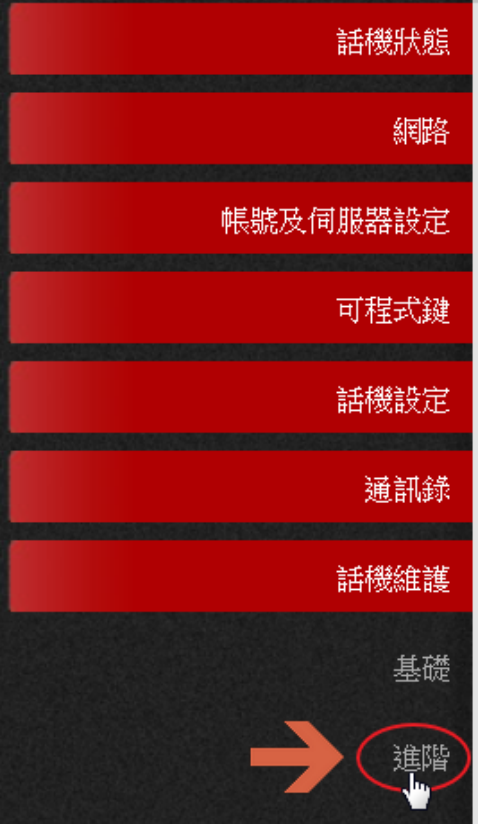

點選自動升級

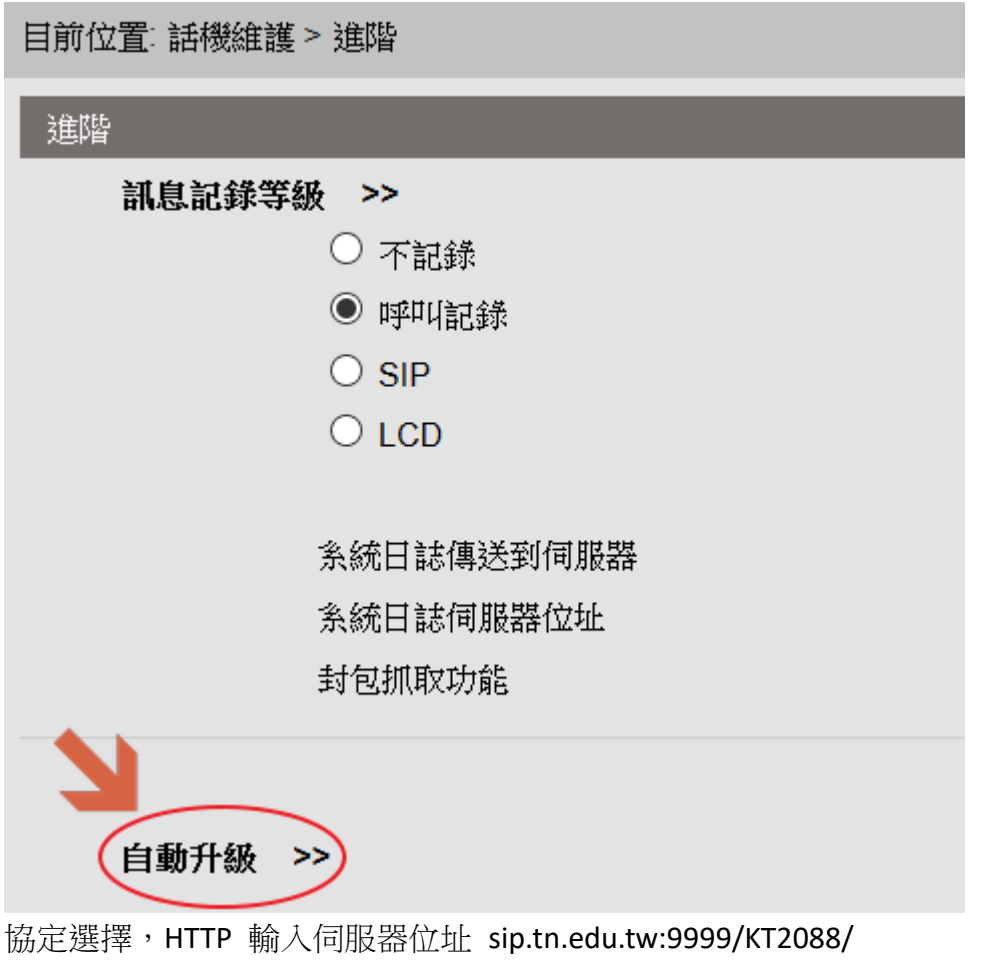

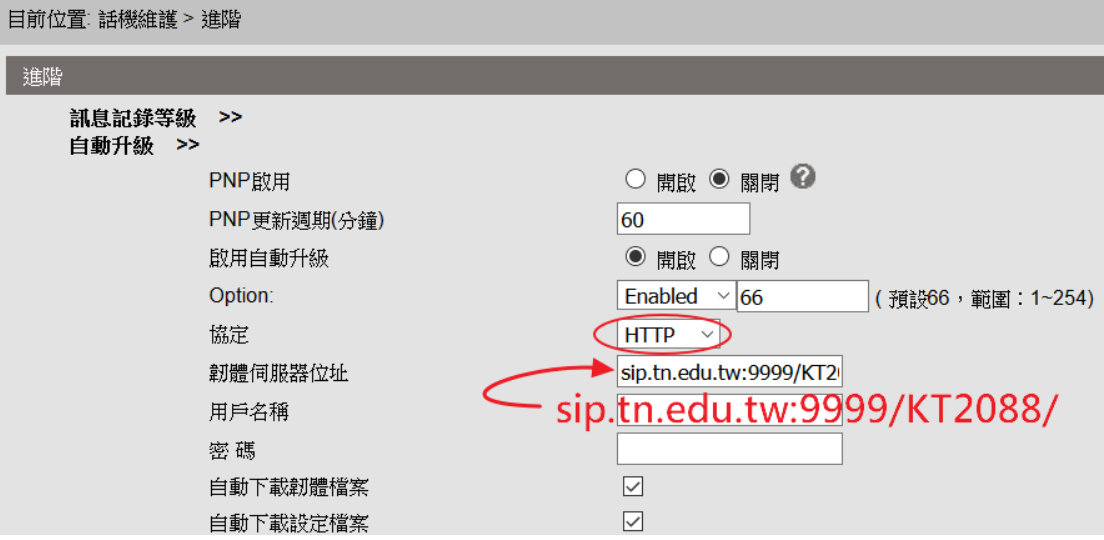

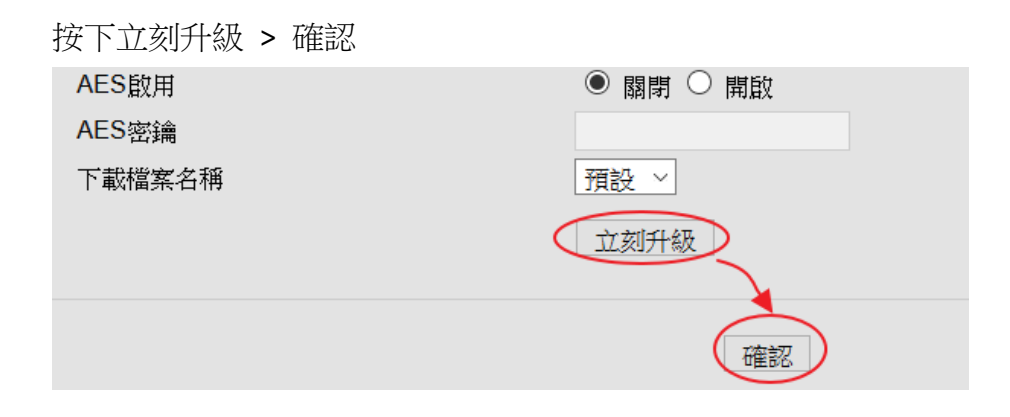

若話機有設定正常,此時面版會顯示正確時間及號碼。